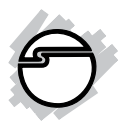

# **SuperSpeed USB 3.0 to SATA 2.5" Tool-less Enclosure Quick Installation Guide**

# **Introduction**

The *SuperSpeed USB 3.0 to SATA 2.5" Tool-less Enclosure* is designed to work USB equipped computers. This enclosure provides large capacity mobile storage using 2.5" SATA hard disk drives through hot-swapping SuperSpeed USB 3.0 interface.

# **Key Features and Benefits**

- Quickly adds more storage space to your USB-enabled PC (USB 3.0 recommended)
- Supports USB 3.0 data transfer rate up to  $5Gb/s$
- Tool-less design and no driver installation required
- Supports up to 3TB hard disk capacity

**Note:** For maximum data throughput, use a SATA 3Gb/s hard disk with the enclosure and connect to a fully functional USB 3.0 port.

### **System Requirements**

- Notebook or desktop PC with an available USB 2.0/3.0 port (USB 3.0 recommended)
- Windows® 7 (32-/64-bit) ) / Vista (32-/64 bit) / XP (32-/64-bit) / Server 2003 & 2008 (32-/64-bit)

### **Package Contents**

- *• SuperSpeed USB 3.0 to SATA 2.5" Tool-less Enclosure*
- USB 3.0 Y-split (data & power) cable
- 2 (optional) sponges
- Quick installation guide

### **Layout**

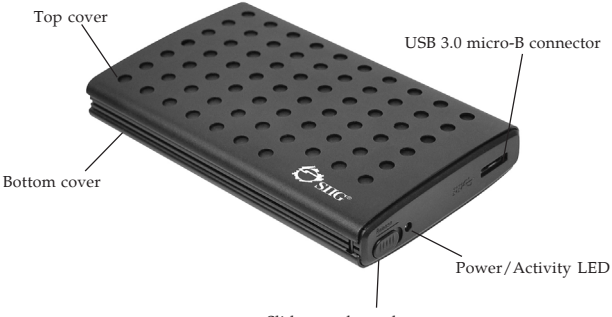

Slider to release the cases

#### **Figure 1: Back Panel Layout**

#### **USB 3.0 Y-split Cable**

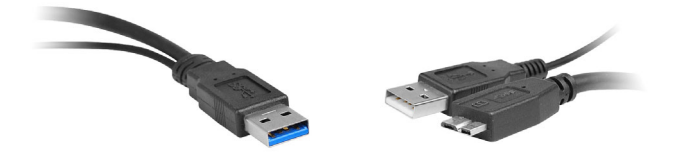

**Figure 2: USB 3.0 Y-split Cable Connectors**

# **Power and Activity LED**

The LED indicator illuminates solid blue when the enclosure is connected and powered up. The LED flashes during data transfer. Do not disconnect the enclosure while the LED is flashing

# **Hardware Installation**

The following section guides you through the installation of your drive kit.

# **Installing a 2.5" Hard Disk Drive**

1. Slide the slider to the right to release the top cover (see **Figure 3**)**.** Slide the top cover out of the enclosure (See **Figure 4**).

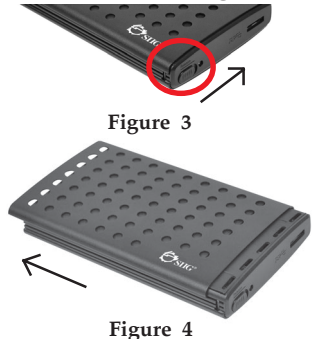

2. Open the inner top case, slide in the SATA HDD and connect it to the PCBA SATA connector (see **Figure 5** and **Figure 6**).

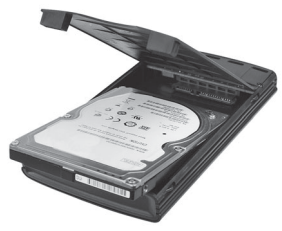

**Figure 5**

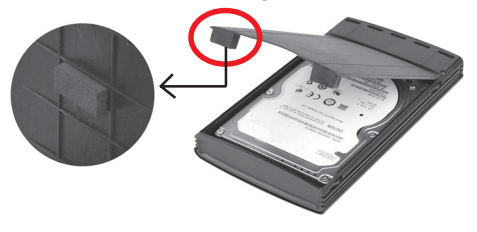

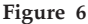

**Note:** This enclosure supports 12.5mm height hard drives. For a 9.5mm drive, attach the included sponge(s) to the inner top case to fill the gap and secure the drive from moving (see **Figure 6**).

3. Close the inner top case and slide the top cover back to the original position (see **Figure 7** and **Figure 8**).

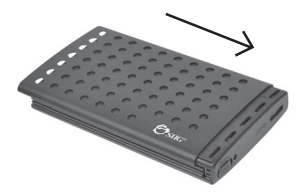

**Figure 7**

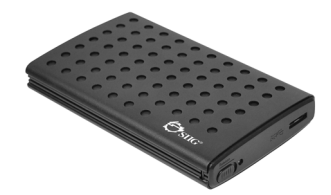

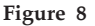

- 4. Plug the included USB 3.0 cable to the enclosure via the **micro-B** connector (see **Figure 2**).
- 5. Plug the **Type-A data (blue)** connector (see **Figure 2**) to the computer's USB port.

**Important:** In most cases the **Type-A data (blue)** connector will supply enough power to the enclosure. If not, use the optional **Type-A power (white)** connector to supply more power. Before proceeding, first unplug the **Type-A data (blue)** connector, then plug the **Type-A power (white)** connector to an available USB port, then re-plug the **Type-A data (blue)** connector.

6. The *SuperSpeed USB 3.0 to SATA 2.5" Toolless Enclosure* will turn on automatically. Make sure that the **LED** is lit. Go to **Driver Installation** to complete the installation.

# **Driver Installation**

Windows will automatically detect and install drivers for the *SuperSpeed USB 3.0 to SATA 2.5" Tool-less Enclosure*. No additional driver installation is needed.

### **Using the** *SuperSpeed USB 3.0 to SATA 2.5" Tool-less Enclosure*

An additional drive icon will appear in **My Computer** when the enclosure is plugged into a USB port. The drive acts just like a conventional hard drive in your system.

### **Disconnecting from the Computer**

Before unplugging the *SuperSpeed USB 3.0 to SATA 2.5" Tool-less Enclosure* from the computer, follow the steps below for your version of Windows. The same rule applies when turning off the Enclosure**.** *Not following the instructions may result in data corruption or damage to the hard disk drive.*

### **Windows 7**

- 1. Click **Show hidden icons**; click the **Safely Remove Hardware and Eject Media** icon located in the system tray by the system clock.
- 2. Click **Eject USB Mass Storage Device.**
- 3. You can now unplug or turn off the *SuperSpeed USB 3.0 to SATA 2.5" Tool-less Enclosure.*

### **Windows Vista / Server 2008**

- 1. Click the **Safely Remove Hardware** icon located in the system tray by the system clock.
- 2. Click **Safely remove USB Mass Strorage Device**, then click **OK**.
- 3. You can now unplug or turn off the *SuperSpeed USB 3.0 to SATA 2.5" Tool-less Enclosure*.

### **Windows XP / Server 2003**

- 1. Double click the **Safely Remove Hardware** icon located in the system tray by the system clock.
- 2. Highlight **Mass Storage Device**, click **Stop**, **OK, OK**, and then **Close**.
- 3. You can now unplug or turn off the *SuperSpeed USB 3.0 to SATA 2.5" Tool-less Enclosure*.

# **Technical Support and Warranty**

**QUESTIONS?** SIIG's **Online Support** has answers! Simply visit our web site at *www.siig.com* and click **Support**. Our online support database is updated daily with new drivers and solutions. Answers to your questions could be just a few clicks away. You can also submit questions online and a technical support analyst will promptly respond.

SIIG offers a 5-year manufacturer warranty with this product. This warranty covers the original purchaser and guarantees the product to be free of any defects in materials or workmanship for five (5) years from the date of purchase of the product.

SIIG will, at our discretion, repair or replace (with an identical product or product having similar features and functionality) the product if defective in materials or workmanship. This warranty gives you specific legal rights, and you may also have other rights which vary from state to state. Please see our web site for more warranty details.

If you encounter any problems with this product, please follow the procedures below.

A) If it is within the store's return policy period, please return the product to the store where you purchased from.

B) If your purchase has passed the store's return policy period, please follow the steps below to have the product repaired or replaced.

#### **Step 1:** Submit your RMA request.

Go to **www.siig.com**, click **Support**, then **RMA** to submit a request to SIIG RMA or fax a request to 510-657-5962. Your RMA request will be processed, if the product is determined to be defective, an RMA number will be issued.

**Step 2:** After obtaining an RMA number, ship the product.

- Properly pack the product for shipping. All accessories that came with the original package must be included.
- Clearly write your RMA number on the top of the returned package. SIIG will refuse to accept any shipping package, and will not be responsible for a product returned without an RMA number posted on the outside of the shipping carton.
- You are responsible for the cost of shipping to SIIG. Ship the product to the following address:

```
SIIG, Inc.
6078 Stewart Avenue
Fremont, CA 94538-3152, USA
RMA#:
```
• SIIG will ship the repaired or replaced product via Ground in the U.S. and International Economy outside of the U.S. at no cost to the customer.

#### **About SIIG, Inc.**

Founded in 1985, SIIG, Inc. is a leading manufacturer of IT connectivity solutions (including Serial ATA and Ultra ATA Controllers, FireWire, USB, and legacy I/O adapters) that bridge the connection between Desktop/ Notebook systems and external peripherals. SIIG continues to grow by adding A/V and Digital Signage connectivity solutions to our extensive portfolio. SIIG products offer comprehensive user manuals, many user-friendly features, and are backed by an extensive manufacturer warranty. High quality control standards are evident by the overall ease of installation and compatibility of our products, as well as one of the lowest defective return rates in the industry. SIIG products can be found in computer retail stores, mail order catalogs, through major distributors, system integrators, and VARs in the Americas and the UK, and through e-commerce sites.

#### **PRODUCT NAME**

SuperSpeed USB 3.0 to SATA 2.5" Tool-less Enclosure

FCC RULES: TESTED TO COMPLY WITH FCC PART 15, CLASS B OPERATING ENVIRONMENT: FOR HOME OR OFFICE USE

#### **FCC COMPLIANCE STATEMENT:**

This device complies with part 15 of the FCC Rules. Operation is subject to the following two conditions: (1) This device may not cause harmful interference, and (2) this device must accept any interference received, including interference that may cause undesired operation.

THE PARTY RESPONSIBLE FOR PRODUCT COMPLIANCE SIIG, Inc. 6078 Stewart Avenue Fremont, CA 94538-3152, USA Phone: 510-657-8688

SuperSpeed USB 3.0 to SATA 2.5" Tool-less Enclosure is a trademark of SIIG, Inc. SIIG and the SIIG logo are registered trademarks of SIIG, Inc. All other names used in this publication are for identification only and may be trademarks of their respective owners.

March, 2012 Copyright © 2011 by SIIG, Inc. All rights reserved

Free Manuals Download Website [http://myh66.com](http://myh66.com/) [http://usermanuals.us](http://usermanuals.us/) [http://www.somanuals.com](http://www.somanuals.com/) [http://www.4manuals.cc](http://www.4manuals.cc/) [http://www.manual-lib.com](http://www.manual-lib.com/) [http://www.404manual.com](http://www.404manual.com/) [http://www.luxmanual.com](http://www.luxmanual.com/) [http://aubethermostatmanual.com](http://aubethermostatmanual.com/) Golf course search by state [http://golfingnear.com](http://www.golfingnear.com/)

Email search by domain

[http://emailbydomain.com](http://emailbydomain.com/) Auto manuals search

[http://auto.somanuals.com](http://auto.somanuals.com/) TV manuals search

[http://tv.somanuals.com](http://tv.somanuals.com/)